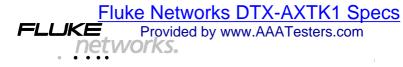

# AxTalk Analyzer

# Installation Guide

AxTalk Analyzer<sup>™</sup> software, along with the DTX-1800 CableAnalyzer, is an effective tool for testing the impact of both near-end and farend alien crosstalk on disturbed links and for testing and identifying disturber links within a cable bundle. It supports a range of IEE802.3 10GBASE-T and Augmented Category 6 cabling test standards and supporting guidelines. AxTalk Analyzer calculates and presents in graphical format the power sum impact of alien crosstalk from multiple disturber links on the victim link. From AxTalk Analyzer, users can also generate test reports and save test data.

PN 2694064 (English) July 2006 ©2006 Fluke Corporation. All rights reserved. Printed in USA. All product names are trademarks of their respective companies.

# **System Requirements**

#### **Hardware Requirements**

The DTX-1800 CableAnalyzer with its accessories, including a USB cord and contents of the DTX-1800 AxTalk Analyzer Kit are required for alien crosstalk testing.

The DTX-1800 AxTalk Analyzer Kit includes:

- AxTalk Analyzer software CD
- Installation Guide
- 2 DTX-AXTK1 Alien Crosstalk Modules for communication between main and remote DTX units during testing
- 2 DTX-PLA002 Cat 6A / Class E<sub>A</sub> Permanent Link adapters
- 2 DTX-CHA001A Cat 6 / Class E Channel adapters
- 4 terminated plugs
- 4 Universal Adapters

In addition, two Ethernet patch cords are required to connect the main and remote DTX units during alien crosstalk testing.

#### **PC Requirements**

PC hardware requirements for AxTalk Analyzer include:

- 1 GHz Pentium® microprocessor system
- 256 MB of RAM
- Windows® 98, 2000, ME, or XP
- Monitor with 1024x768 resolution (16 bit color or higher recommended)
- USB port for connectivity with the DTX-1800 CableAnalyzer

A laptop computer is suggested for portability at the test site.

#### **Software Requirements**

Software requirements for alien crosstalk testing include:

- LinkWare version 2.5 or later installed on PC
- DTX-1800 software version 1.31 or later
- AxTalk Analyzer version 2.0 or later

# Installing and Updating Software

To prepare for alien crosstalk testing, first update LinkWare software. Then install DTX software updates from the LinkWare program. You can download LinkWare and DTX-1800 software updates from the Fluke Networks website Technical Support area.

www.flukenetworks.com

#### **Updating LinkWare**

Before installing AxTalk Analyzer, you will need to update LinkWare software to version 2.5 or later. Download LinkWare release versions from the Fluke Networks website Technical Support area.

#### **Updating DTX Software**

To update DTX software:

- 1 Connect the DTX main and remote units using the channel adapters connected by a patch cable or other suitable link.
- 2 Connect the DTX to the PC using its USB cord.
- **3** Download updated DTX firmware from the Fluke Networks website Technical Support area and install this using LinkWare software.
- 4 Open LinkWare and check the DTX software version by selecting Utilities > DTX CableAnalyzer > Software Version.

#### Installing AxTalk Analyzer

To install AxTalk Analyzer:

- 1 Install the AxTalk Analyzer CD in your computer's CD drive.
- 2 When the setup window is displayed, click **Next** to begin installation.
- **3** Follow the steps to install the software.

Check the Fluke Networks website Technical Support area for software version updates.

## **Contacting Fluke Networks**

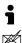

www.flukenetworks.com

support@flukenetworks.com

**\*** +1-425-446-4519

- Australia: 61 (2) 8850-3333 or 61 (3) 9329-0244
- Beijing: 86 (10) 6512-3435
- Brazil: 11 3044 1277
- Canada: 1-800-363-5853
- Europe: +44-(0)1923-281-300
- Hong Kong: 852 2721-3228
- Japan: 03-3434-0510
- Korea: 82 2 539-6311
- Singapore: 65 6799-5566
- Taiwan: (886) 2-227-83199
- USA: 1-800-283-5853

Visit our website for a complete list of phone numbers.

### **Registering AxTalk Analyzer**

Registering your product with Fluke Networks gives you access to valuable information on product updates, troubleshooting tips, and other support services. To register, fill out the online registration form on the Fluke Networks website at www.flukenetworks.com/registration.

#### LIMITED WARRANTY AND LIMITATION OF LIABILITY

Fluke Networks mainframe products will be free from defects in material and workmanship for one year from the date of purchase. Parts, accessories, product repairs and services are warranted for 90 days, unless otherwise stated. Ni-Cad, Ni-MH and Li-Ion batteries, cables or other peripherals are all considered parts or accessories. This warranty does not cover damage from accident, neglect, misuse, alteration, contamination, or abnormal conditions of operation or handling. Resellers are not authorized to extend any other warranty on Fluke Networks' behalf. To obtain service during the warranty period, contact your nearest Fluke Networks authorized service center to obtain return authorization information, then send your defective product to that Service Center with a description of the problem.

THIS WARRANTY IS YOUR ONLY REMEDY. NO OTHER WARRANTIES, SUCH AS FITNESS FOR A PARTICULAR PURPOSE, ARE EXPRESSED OR IMPLIED. FLUKE NETWORKS IS NOT LIABLE FOR ANY SPECIAL, INDI-RECT, INCIDENTAL OR CONSEQUENTIAL DAMAGES OR LOSSES, ARIS-ING FROM ANY CAUSE OR THEORY.

Since some states or countries do not allow the exclusion or limitation of an implied warranty or of incidental or consequential damages, this limitation of liability may not apply to you.

> Fluke Networks PO Box 777 Everett, WA 98206-0777 USA

4/04